## TINE Release 5.x.x News

(June 12, 2019: inching toward perfection …)

"What a long, strange trip it's been …."

### Core team now versed in the deep details ...

- connection tables,
- request/response scenarios
- contract coercion
- $\circ$  etc.  $\ldots$
- Release 5.0.0 seen to be very stable
	- And in a *mixed environment* as well!
		- many Release 4.x.x clients and servers still operating ...

### *Some exotica:*

- missing/delayed callback with CA\_NOCALLBACKS + CM\_EVENT update mode.
- occasional unnecessary double sends when client-renewal threshold is in use.
- **unnecessary contract synchronization with extremely large payload contracts.**
- alarm watch table alarms using property-oriented multi-channel arrays.

### Declare **5.1.0**

- $\circ$  Build id : 5536 (C –library)
- $\circ$  Build id : 5529 (java library)

### New Local History Features

- (*we should have done this years ago!*)
- <p>.HIST calls can accept WRITE access
	- **forces a save of the short-term (main memory) history** data into the *saved area*.
		- the *saved area* is never removed.
		- a form of *local event/post-mortem archive* !
		- e.g. a wacky-pulse recognizer sees a strange modulator pulse and issues a save command.
- <p>.HIST calls now accept **key-value** strings as input
	- Input sometimes more complicated than simply 'from to'

### <p>.HIST input :

inis sanie iniomiadom is available via a call to the stock property. PROPERTIES, with a request for output type OF STRO • ".HIST" (synonym ".HST") returns the local history for the associated property. This meta property supports server out call should return an array of values over a time range and therefore needs to return not only values but timestamps. Th doublet type capable of containing the original property's format as will as a timestamp (for example CF FLTINT). Suppo

- . CF FLTINT value timestamp pairs in the simplest variant (convert stored value to float and timestamp to UTC se
- . CF DBLDBL value timestamp pairs in a more general (albeit larger) variant (convert value to double and timesta
- . CF INTFLTINT traditional doocs format (UTC seconds value status triplet).
- . CF HISTORY all inclusive variant which embeds the original format and carries the full timestamp as well as other use from the point of view of 'not missing anything'. However it is also a difficult format to use for the layman,

Other output format types are possible but will not be listed here. In general one should make use of the standard histor (). GetArchivedDataAsText(), etc. This stock meta property also accepts input specifying the time range and other pa

- . CF INT32 or CF DOUBLE an array of up to 8 optional values. The first value gives the start time (UTC). The secon starting index (in case the stored property is an array). The fourth value is the sampling raster. The fifth and sixth of the system stamp value (e.g. the cycle or event number). If these two input values are indeed submitted, then data will be returned. If the seventh input variable is non-zero then the *user* stamp will be targeted instead of the the field index if the archived parameter is stored as a compound data type or a structure.
	- · Index 0: starttime (UTC)
	- Index 1: stoptime (UTC)
	- Index 2: specific array index (if record is an array)  $\Rightarrow$  0 means "just look take if from the input device nam
	- Index 3: sample raster  $(0 = 5$  find the 'best' raster for the given range)
	- Index 4: start system stamp (but only look for the system stamps within the time range given)
	- Index 5: stop system stamp ( $0 \le y$  use the current system stamp)
	- Index 6: if  $!= 0$  (and index 5  $!= 0$ ) then index 4 and 5 refer to a search on the 'user stamp'.
	- . Index 7: field index (in case the record is a struct or compound data type).

If there is no input, or fewer than 4 CF\_LONG or CF\_DOUBLE values are passed, then the default stop time is the current extrapolated time based on the requested size of the call. The default index is '0', and the sampling raster is determined time range.

• ".HIST@" (synonym ".HST@") returns the local history for the associated property. This call is a variation of the ".HIST will deliver the record at the specified time or next stored data if there is no record at the precise specified time. The reti returned. As this call does NOT deliver an set of data over a time range, the requested output format should be that of tl where a targeted system stamp is specified as the fifth input parameter, in which case, the initial two input parameter m expected.

### <p>.HIST input :

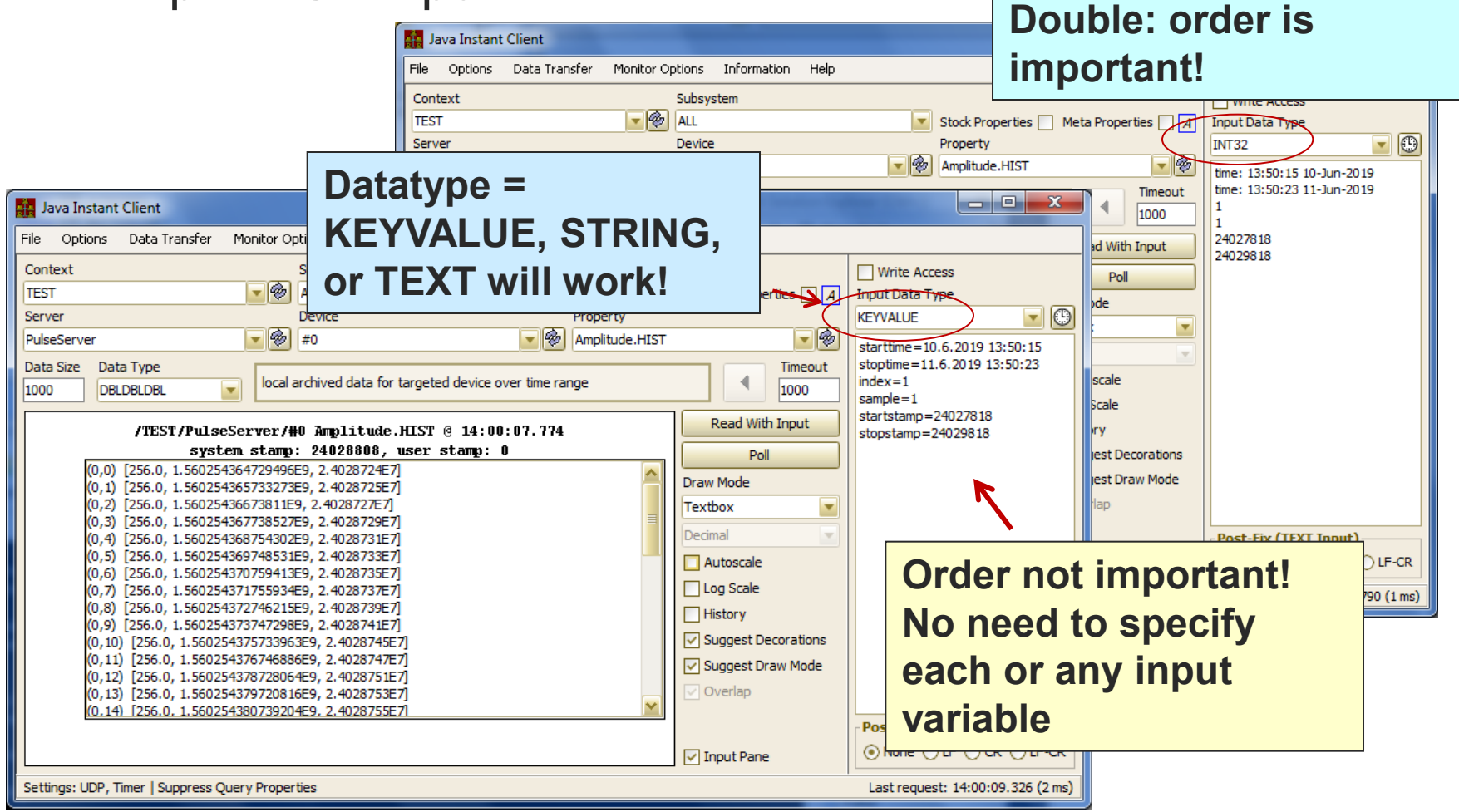

**Datatype = Int32 or** 

### **Buffered Server …**

### Easiest way to write a server !

- o Directly in C/C++
- LabView
- MatLab
- Python
- As yet no 'buffered server' in Java or .NET Sorry: you'll have to use the 'full server API'

# Buffered Server : C/C++

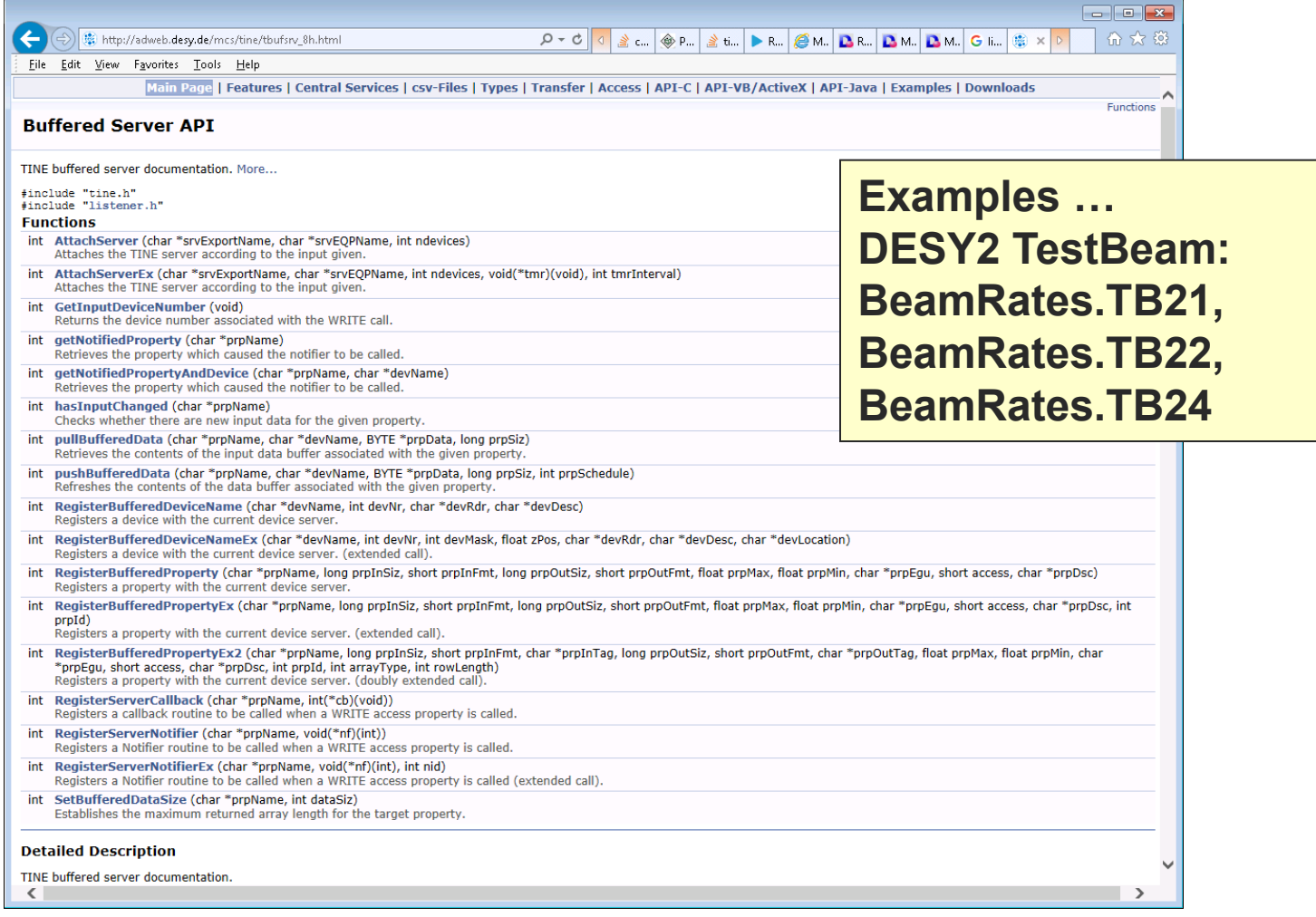

### Buffered Server : Labview

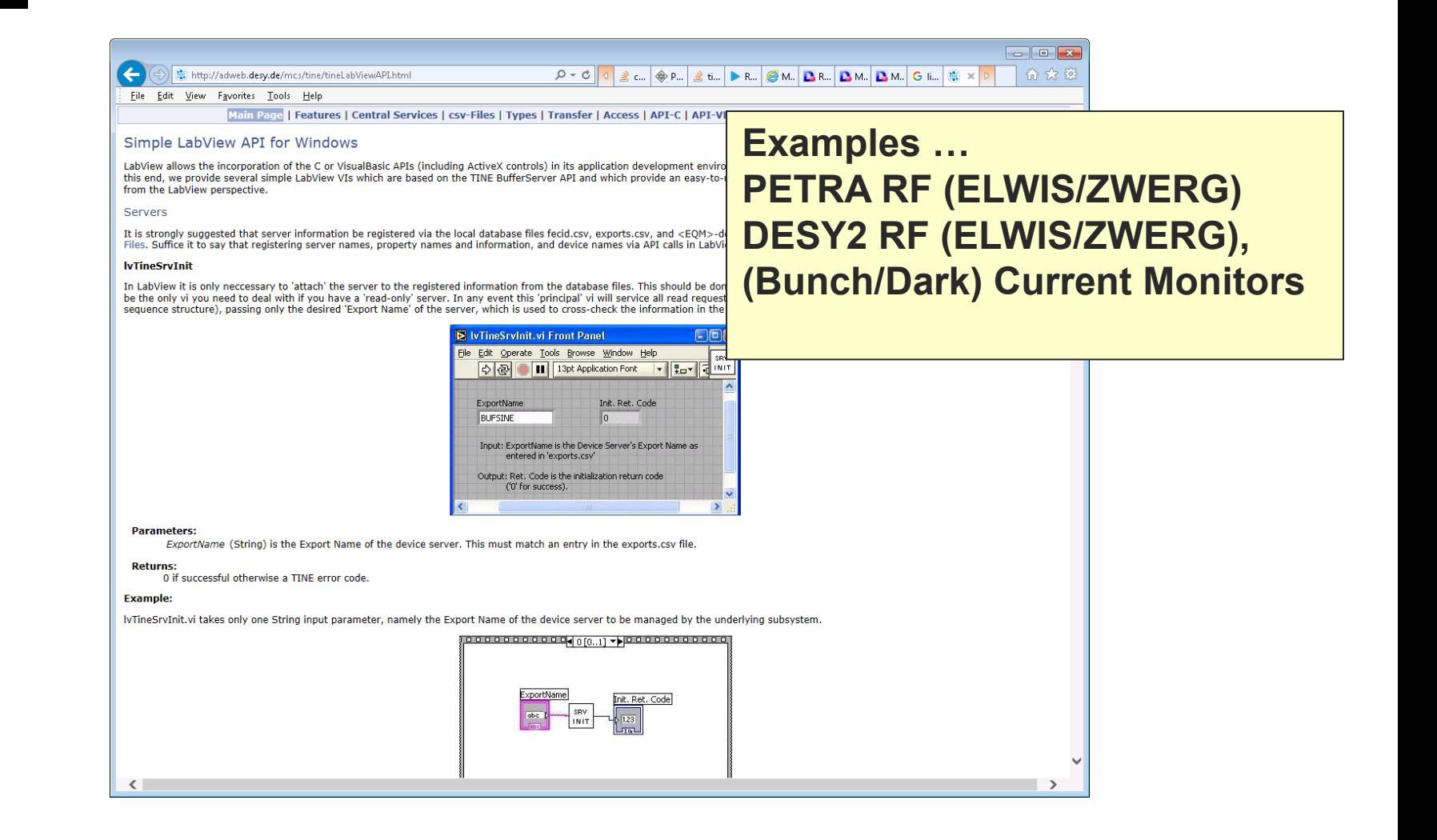

# Buffered Server : MatLab

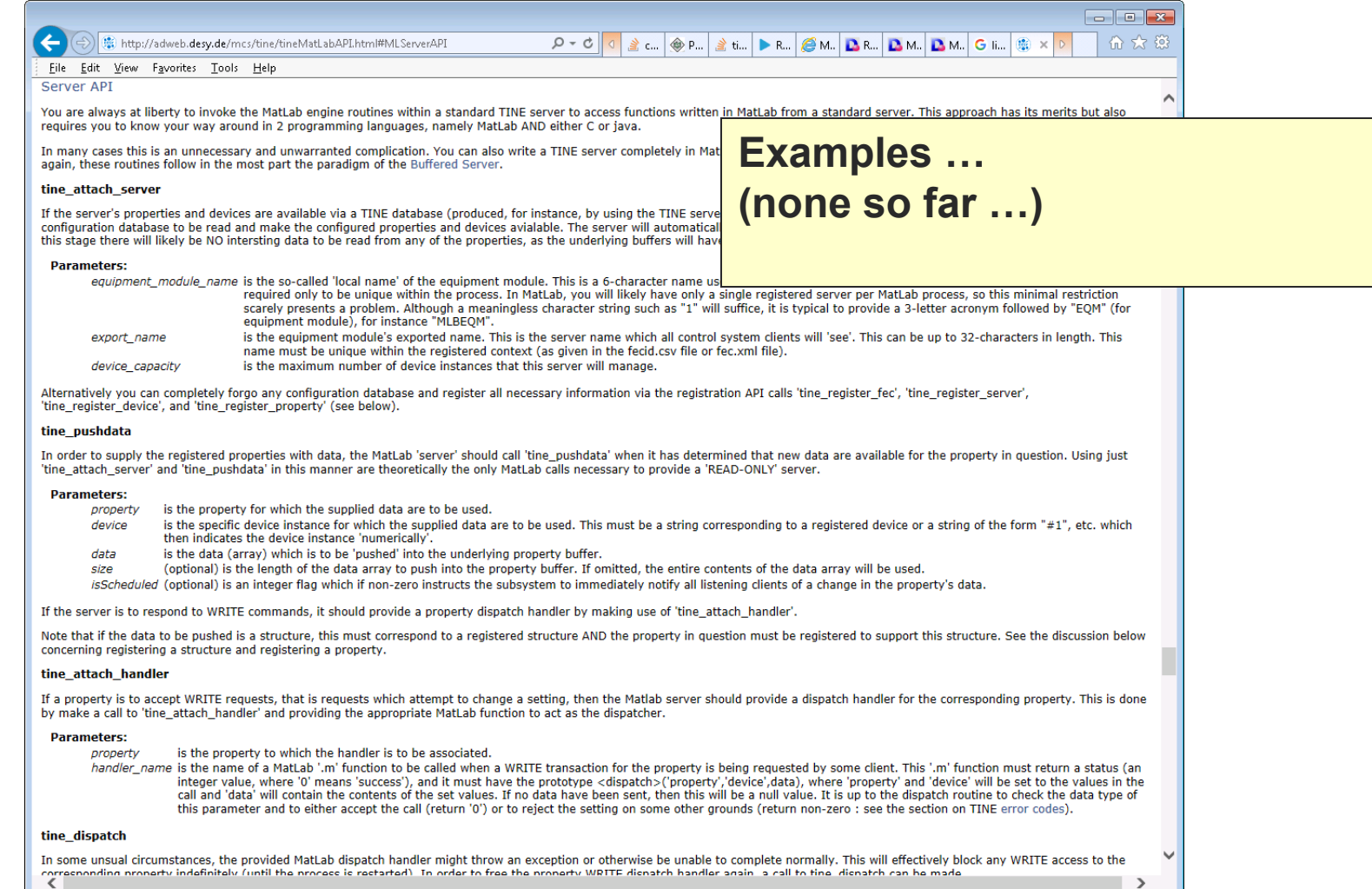

## Buffered Server : Python

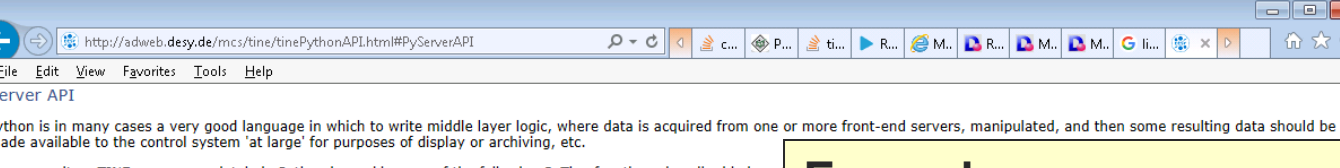

**Examples …**

**ANGUS**

**DESY2**

**FLASH/XFEL Laser timing**

 $\overline{\mathbf{x}}$  . 63

**~ 20 servers so far …**

You can write a TINE server completely in Python by making use of the following PyTine functions described below Server

### **PyTine.attach server**

S **P** m

If the server's properties and devices are available via a TINE database (produced, for instance, by using the TINE; configuration database to be read and make the configured properties and devices avialable. The server will automa this stage there will likely be NO intersting data to be read from any of the properties, as the underlying buffers will arguments at all will look only for a 'fec.xml' file, where it will expect to find all information necessary to register the information.

### **Parameters:**

- (string) is the so-called 'local name' of the equipment module. This is a 6-character name used for  $\epsilon$ be unique within the process. In Python, you will likely have only a single registered server per Py meaningless character string such as "1" will suffice, it is typical to provide a 3-letter acronym foll
- server (string) is the equipment module's exported name. This is the server name which all control syste unique within the registered context (as given in the fecid.csv file or fec.xml file).
- capacity (int) is the maximum number of device instances that this server will manage.

### **Returns:**

0 upon success, otherwise a TINE error code

Alternatively you can completely forgo any configuration database and register all necessary information via the registration API calls 'PyTine.register\_fec', 'PyTine.register\_server', 'PyTine.register\_device', and 'PyTine.register\_property' (see below).

### **PyTine.pushdata**

In order to supply the registered properties with data, the Python 'server' should call 'PyTine.pushdata' when it has determined that new data are available for the property in question. Using just 'PyTine.attach server' and 'PyTine.pushdata' in this manner are theoretically the only Python calls necessary to provide a 'READ-ONLY' server.

### **Parameters:**

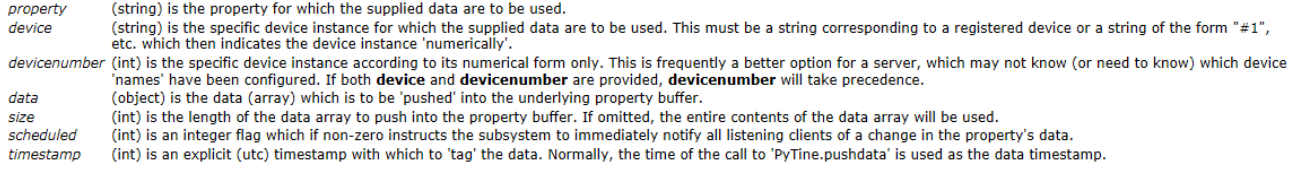

### **Returns:**

0 upon success, otherwise a TINE error code

If the server is to respond to WRITE commands, it should provide a property dispatch handler by making use of 'PyTine.attach\_handler'.

Note that if the data to be pushed is a structure, this must correspond to a registered structure AND the property in question must be registered to support this structure. See the discussion below concerning registering a structure and registering a property.

### PyTine.attach\_handler

If a property is to accept WRITE requests, that is requests which attempt to change a setting, then the Python server should provide a dispatch handler for the corresponding property. This is done by make a call to 'PyTine.attach\_handler' and providing the appropriate Python function to act as the dispatcher.

**Parameters:** 

*Getting started …*

### **Either :**

Attach to a database (.csv or fec.xml)

### **Or :**

- Register server, properties, devices via API **Then :**
- Push associated data when it changes

### Really simple sine server (c):

#include <stdio.h>

```
#include "tine.h"
#include "tbufsry.h"
#define NPOINTS 1024
float sinbuf [NPOINTS];
void update (void)
\mathbf{H}int i;
  for (i=0; i<NPOINTS; i++)
    sinbuf[i] = (float)(rand()\$10.0) + 100.0 * (float)(sin(i*6.2832/(NPOINTS/8)));
  pushBufferedData("Sine","SineDev0", (BYTE *) sinbuf, NPOINTS, FALSE) ;
- 1
int main(int argc, char *argv[])
\mathbf{H}char c:
  AttachServerEx(NULL, NULL, 0, update, 500);
  SystemWaitCycleTimer();
  return 0;÷
```
### Really simple sine server (python) :

```
import PyTine as pt
import numpy as np
import random
N = 1024ix = np.arange(N)vals = np{\text{ }zeros(shape=(N))}def updateSineCurve() :
  vals = 10.0 * \text{random.random()} + 100.0 * \text{np.sin}(2 * \text{np.pi} * i x / N)rc = pt.pushdata(property='Sine', device='SineDev0', data=vals.tolist())return;
rc = pt. attack server()for i in range (0, 10):
  rc = pt.pushdata(property='Amplitude', device='SinceDev0', data=ampl)updateSineCurve()
```
- Are there any disadvantages?
	- Can only have 1 server per FEC.
	- Cannot overload properties.
	- Cannot have 'READ with input'
		- Input is coupled to WRITE access !
	- Some aspects of property handling are not available (but nothing serious).
		- The registered property information is taken literally!

- Python news:
	- PyTine now supported in python **2.7** -> **3.7**
	- PyTine.history() :
		- bug-fix: Depth string was getting clobbered …
		- more input specification available …
	- PyTine.set() and PyTine.call()
		- improved 'best guess' as to input size and format

## Release 5.1.0 (python)

### Consider something like:

>>> PyTine.set(address='/TEST/SineServer/SineGen4',property='Amplitud&',input=278

- How to send '278' ?
	- Is it a floating point or integer value?
	- Does the server expect an array of some length?
- $\circ$  PyTine (1<sup>st</sup> call) asks the server how property 'Amplitude' was registered and what it expects for WRITE commands …
	- bug-fix: if server did NOT register the property for WRITE calls, then the call above returned an error!

**or explicitly pass : format='float', size=1**

 $>>$  pt.set(

address','property'[,input,'format',size,timeout,'mode']

- Best Guess …
	- determine what the input looks like (float, int, or string) and how many

>>> PyTine.set(address='/TEST/SineServer/SineGen4',property='Amplitude',input=278)

- o find/match to a registered WRITE property
	- no WRITE property ?
	- $\blacksquare$  then use the read property attributes
	- If data type discovered then use it, else go with guess
- what if ?
	- (e.g. PETRA Kicker) property registered to accept 1 FLTINT and deliver 1 INTFLTINT)?
		- Find the server programmer and ask him to change it ?
		- Must use PyTine.call() with mode=WRITE

 $pt.call($ 

'address','property'[,input,'mode','format',size,'inputformat',inputsize,timeout]

**PyTine.history()** 

pt.history( address, property[,'stop','depth','flags',timeout]

- Two new arguments to offer more flexibility:
	- **sample**
	- numberPoints